Latvian Intrastat Reporting Localization

**Help** 

© Elva Baltic 2020

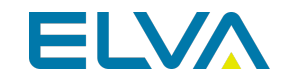

# Get started

## **Role Center**

In order to use Latvian Intrastat Reporting Localization, no specific role center is required, because the functionality can be accessed via search pane, whereas printout buttons are embedded inside ribbon under the tab ACTIONS.

## **Configuration package import**

Basic necessary system setup for the use of Latvian Intrastat Reporting Localization is created, when applying the configuration package LVI.LVI.INTRASTAT.

1. Click on the button Search for Page or Report...

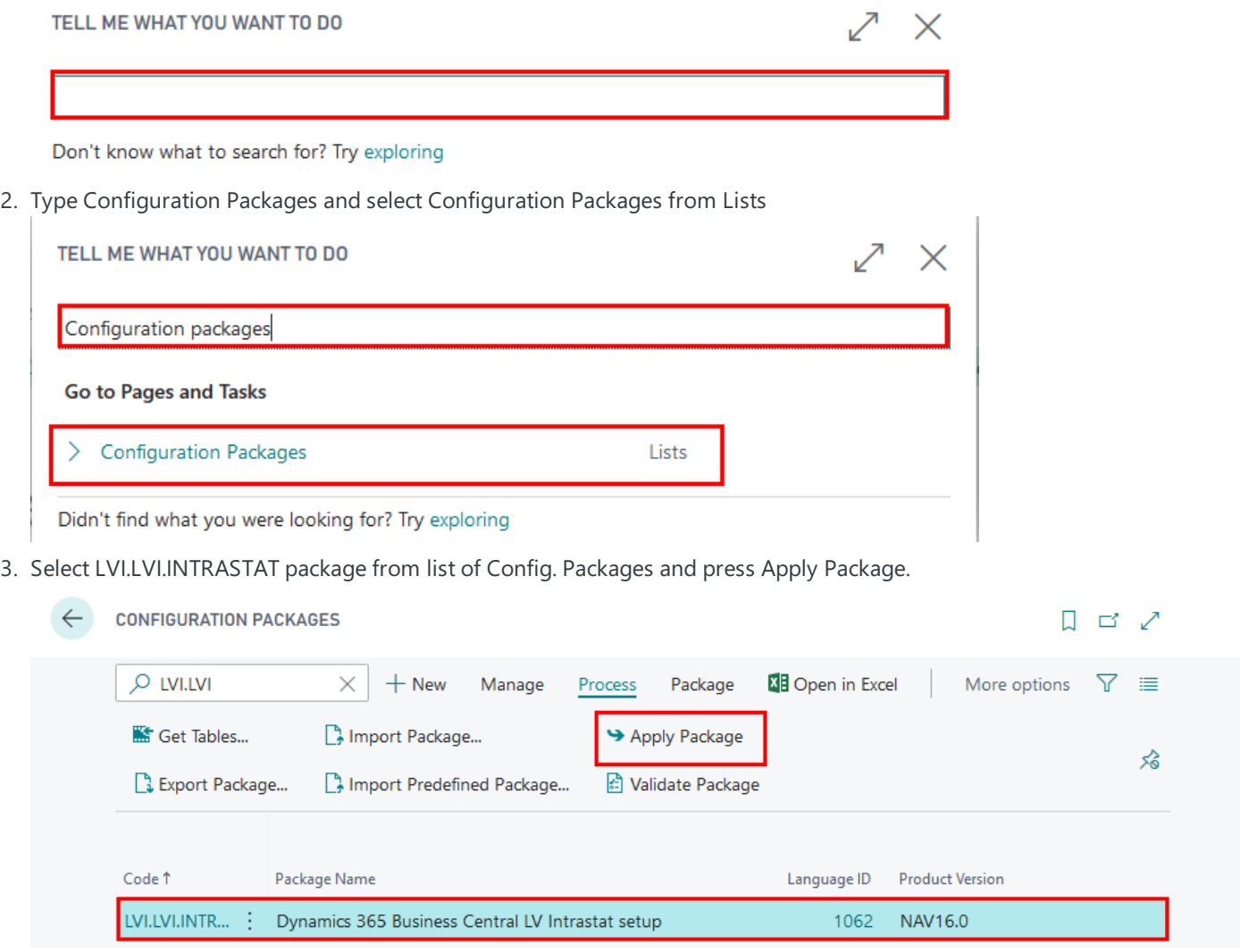

Configuration package ensures the following information:

- 1. Country/Region
- 2. Shipment Method
- 3. Country/Region Translation
- 4. Transaction Type
- 5. Transport Method

## **Permissions Sets**

Use of Latvian Intrastat Reporting Localization requires the following standard permission sets to be assigned for the user:

- D365 FINANCIAL REP. ## Pre-requisites The following information should be completed after importing configuration package:
- Click on the button Search for Page or Report...

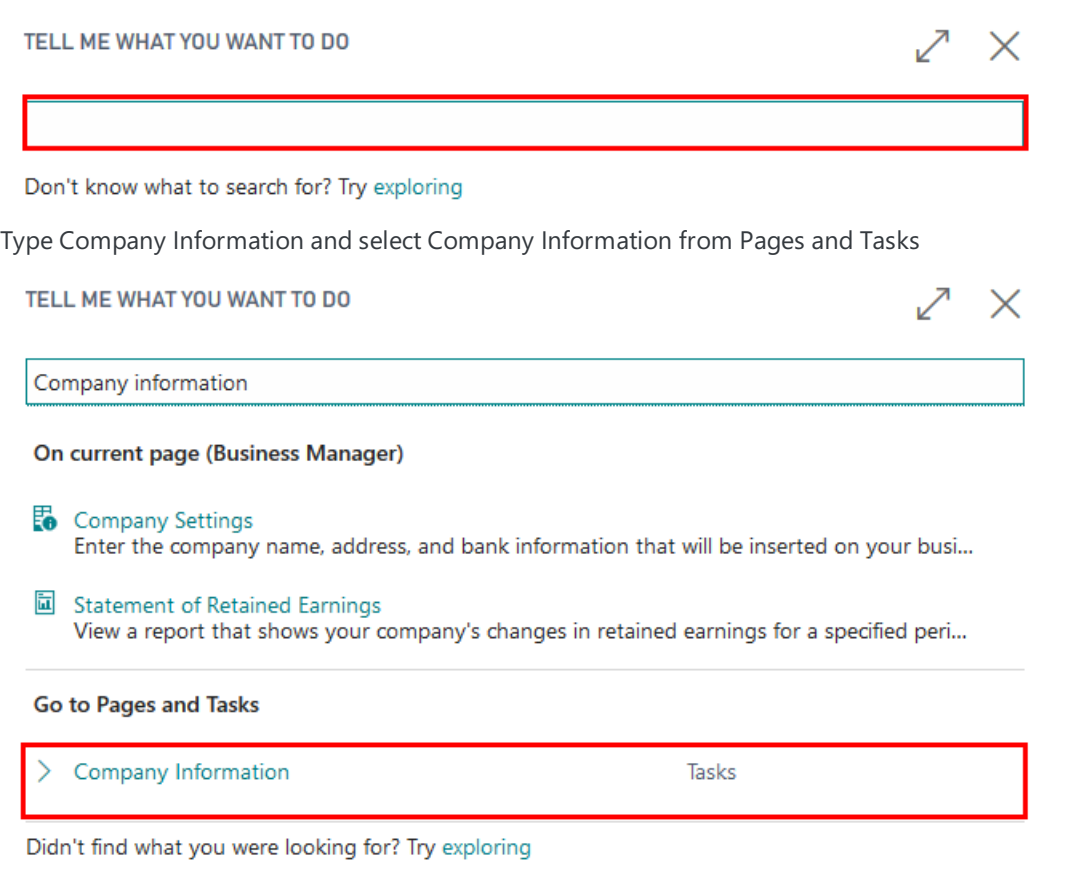

- Complete Company Information by entering:
	- Name
	- Address
	- Post Code
	- o Country
	- o Registration No.
	- VAT Registration No.

#### Navigate

 $\leftarrow$ 

### General

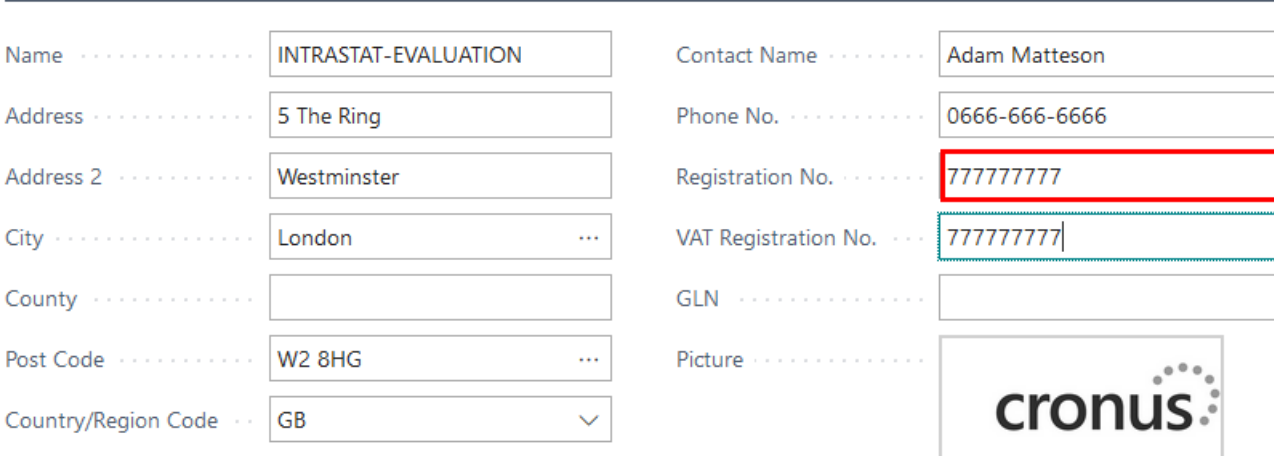

喕

 $\mathbf{z}$ 

 $\times$ 

 $\checkmark$  SAVED

 $\Box$   $\Box$ ,

Show more

## Setup

After applying LVI.LVI.INTRASTAT configuration package, complete the following

- $\bullet$  Intrastat Setup
- Intrastat Journal Templates
- Tariff No., Transaction Type, Transport Method, Shipment Method
- Item cards
- Customer/Vendor cards

## **Intrastat Setup**

After applying LVI.LVI.INTRASTAT configuration package, complete Intrastat Setup.

1. Click on the button Search for Page or Report...

TELL ME WHAT YOU WANT TO DO

Don't know what to search for? Try exploring 2. Type Intrastat Setup and select Intrastat Setup TELL ME WHAT YOU WANT TO DO ↙ X **Intrastat Setup** Go to Pages and Tasks **Intrastat Setup** Administration

3. Complete Intrastat Setup

- $\circ$  Report Receipts enable, if you must include arrivals of received goods in Intrastat reports
- ReportShipments -enable, if you must includearrivals of received goods in Intrastat reports
- o Intrastat Contact Type not to be used
- Intrastat Contact No. not to be used
- o Default Transaction Type select the default transaction type for regular sales shipments, service shipments, and purchase receipts. For example, "11".
- o Default Transaction Type Returns select default transaction type for sales returns, service returns, and purchase returns.For example, "21"

## **Intrastat Journal Templates**

After applying LVI.LVI.INTRASTAT configuration package, complete Intrastat Journal Templates.

1. Click on the button Search for Page or Report...

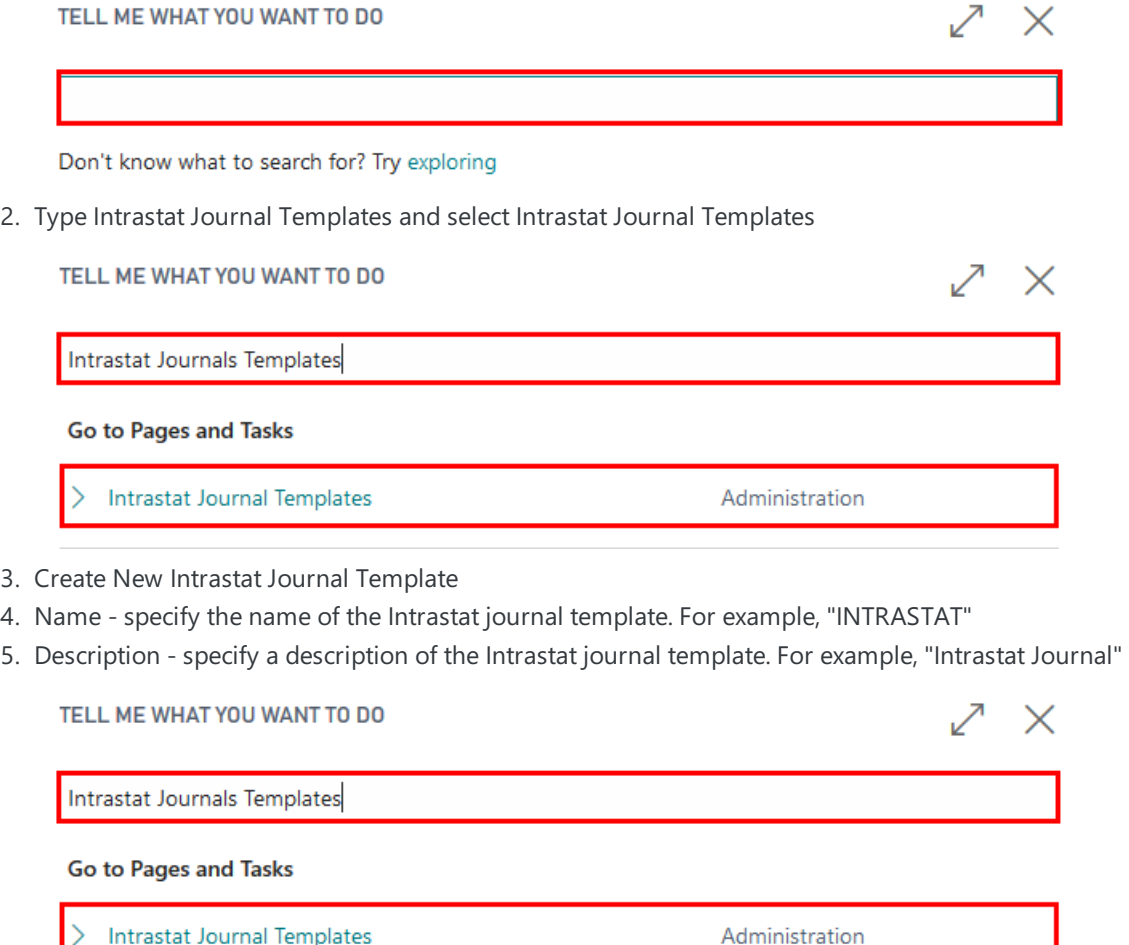

## **Tariff No., Transaction Type, Transport Method, Shipment Method**

Please refer to Dynamics 365 Business Central online user manual on creating new Tariff No., Transaction Type, Transport Method, Shipment Method. These data are part of Intrastat reporting and they are available online on webpage of Central Statistical Bureau. These data can be subject to change. When creating new values complete the following fields:

- Code specify a code as it is required by Central Statistical Bureau
- Description specify description as it is required by Central Statistical Bureau

## **Item cards**

After applying LVI.LVI.INTRASTAT configuration package, complete Intrastat related information in each Item card

1. Click on the button Search for Page or Report...

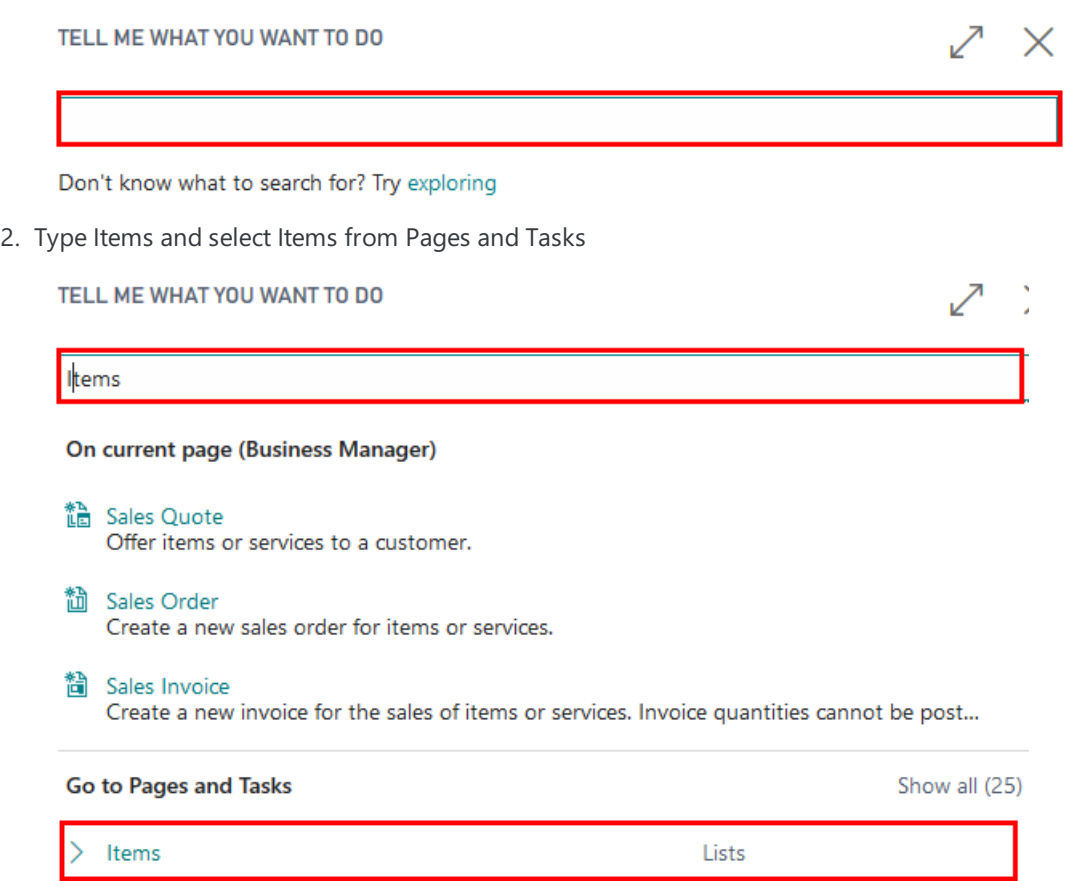

- 3. Open each Item card with type "Inventory" and update item card with the following data
	- o Net Weight specify the net weight of the item per Base Unit of Measure
	- Gross Weight specify the gross weight of theitem per Base Unit of Measure
	- o Tariff No. specify a code for the item's tariff number
	- o Country/Region of Origin Code specify a code for the country/region where the item was produced or processed.

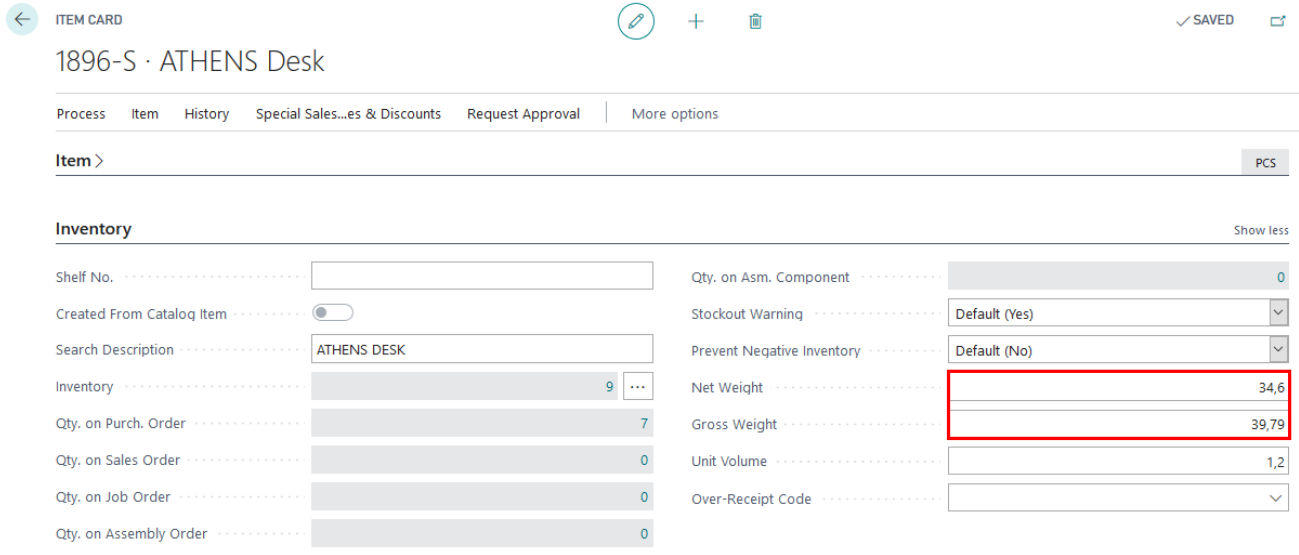

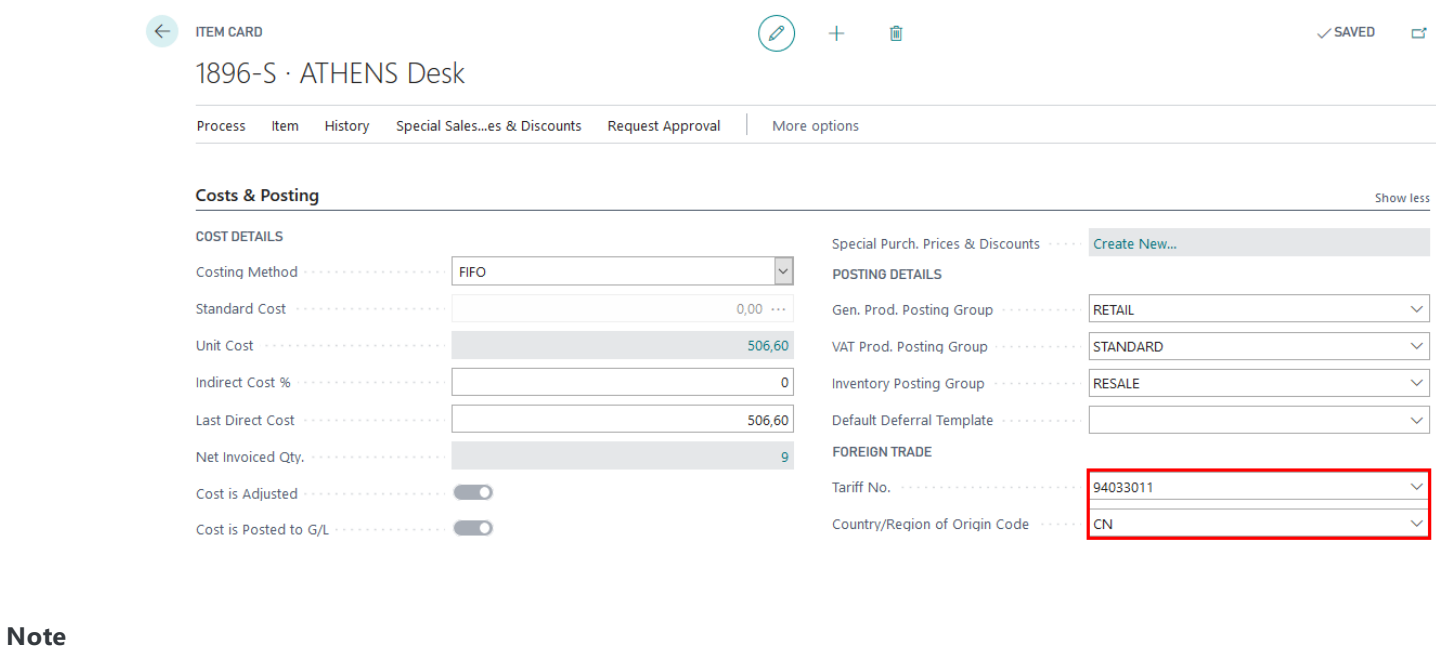

## Please note that it is deemed that the item card already has the mandatory fields completed, in order to en

### sure successful item receipt and shipment

## **Customer/Vendor cards**

In order to use Intrastat functionality, ensure that all Customer/Vendor cards have Country/Region Code completed.

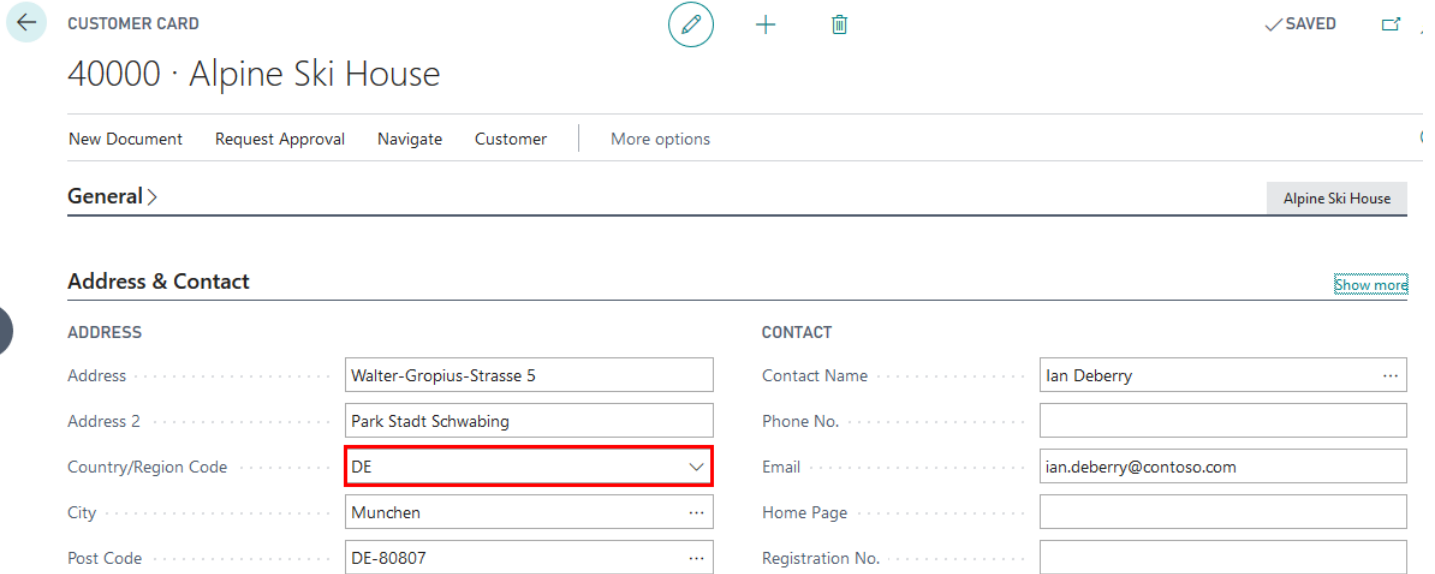

**Show on Map** 

#### **VENDOR CARD**

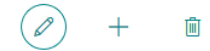

 $\checkmark$  SAVED 一名

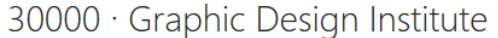

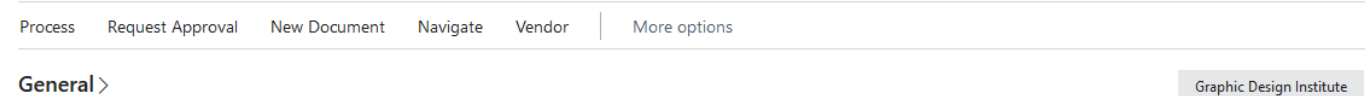

#### $\overline{a}$  $\sim$

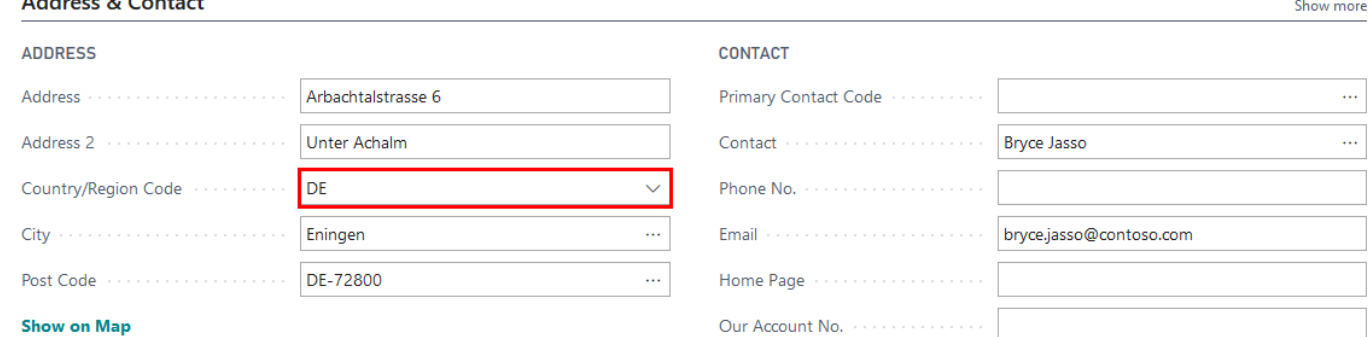

#### **Note**

Please note that it is deemed that the customer/vendor card already has the mandatory fields completed, in order to ensure successful item receipt and shipment. Optionally, Shipment Method Code can be completed in Customer/Vendor cards.

## How to use

## **How to use: Register EU receipts from Purchase Orders/Sales Return**

### **Orders/Transfer Orders**

**Purpose:** In order to obtain proper Intrastat Reports, it is required to enter Intrastat required information inside the purchase/sales return/transfer document before posting EU receipt

Availability: In Purchase Orders/Sales Return Orders/Transfer Orders that can be accessed from Search for Page or Report...

**Pre-requisites:** The following information is required to be completed for the item in Item card before posting item receipt:

- Net Weight
- **•** Gross Weight
- Tariff No.
- Country/Region of Origin Code

The following information is required to be completed for the Customer/Vendor/Location in Customer/Vendor/Location card before posting item receipt:

Country/Region Code

The following information is required to be completed for the document (Purchase Orders/Sales Return Orders/Transfer Orders) before posting item receipt:

- Shipment Method
- Transaction Type
- Transport Method

## **How to use: Register EU shipments from Purchase Return Orders/Sales**

## **Orders/Transfer Orders**

**Purpose:** In order to obtain proper Intrastat Reports, it is required to enter Intrastat required information inside the purchase return/sales/transfer document before posting EU shipment

Availability: In Purchase Return Orders/Sales Orders/Transfer Orders that can be accessed from Search for Page or Report...

Pre-requisites: The following information is required to be completed for the item in Item card before posting item shipment:

- Net Weight
- **•** Gross Weight
- Tariff No.
- Country/Region of Origin Code

The following information is required to be completed for the Customer/Vendor/Location in Customer/Vendor/Location card before posting item shipment:

Country/Region Code

The following information is required to be completed for the document (Purchase Orders/Sales Return Orders/Transfer Orders) before posting item shipment:

- Shipment Method
- Transaction Type
- Transport Method

## **How to use: Create Intrastat journal, print reports and create files for Central**

### **Statistics Burreau**

1. Click on the button Search for Page or Report...

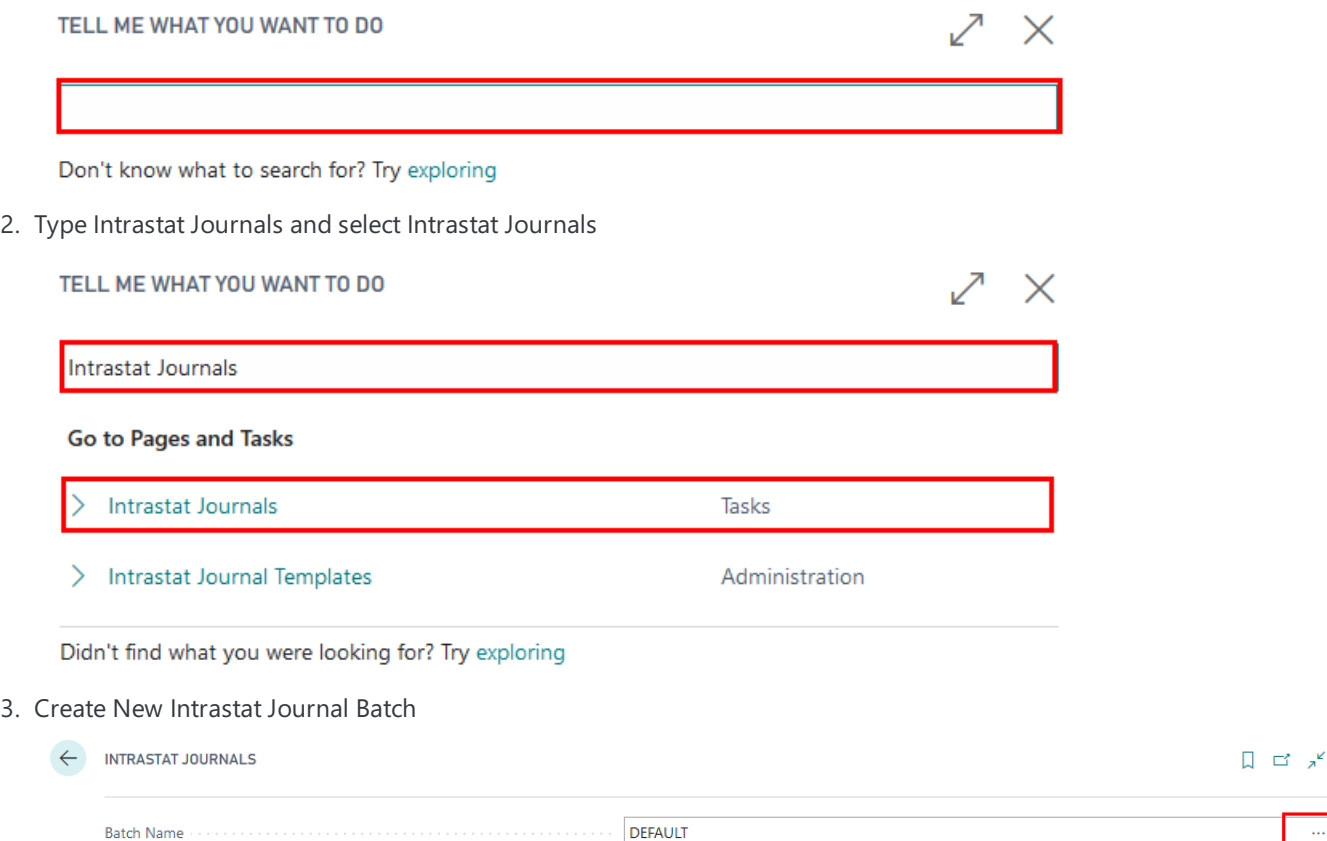

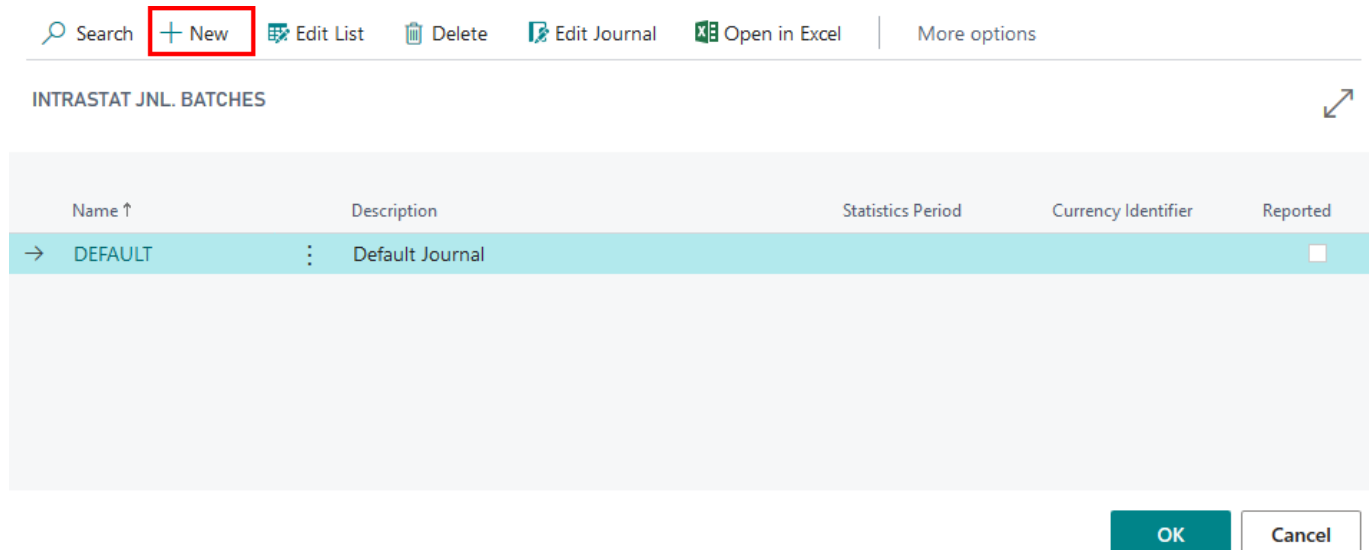

- 4. Complete information for intrastat journal batch and press OK
	- o Name specify a name for the intrastat journal; it is advised to create a new intrastat journal batch per each reporting period. For example, "2020\_04"
	- o Description specify a name for the intrastat journal. For example, "2020 April"
	- o Statistics Period specify a statistics reporting period for the intrastat journal in the format YYMM. For example, "2004"

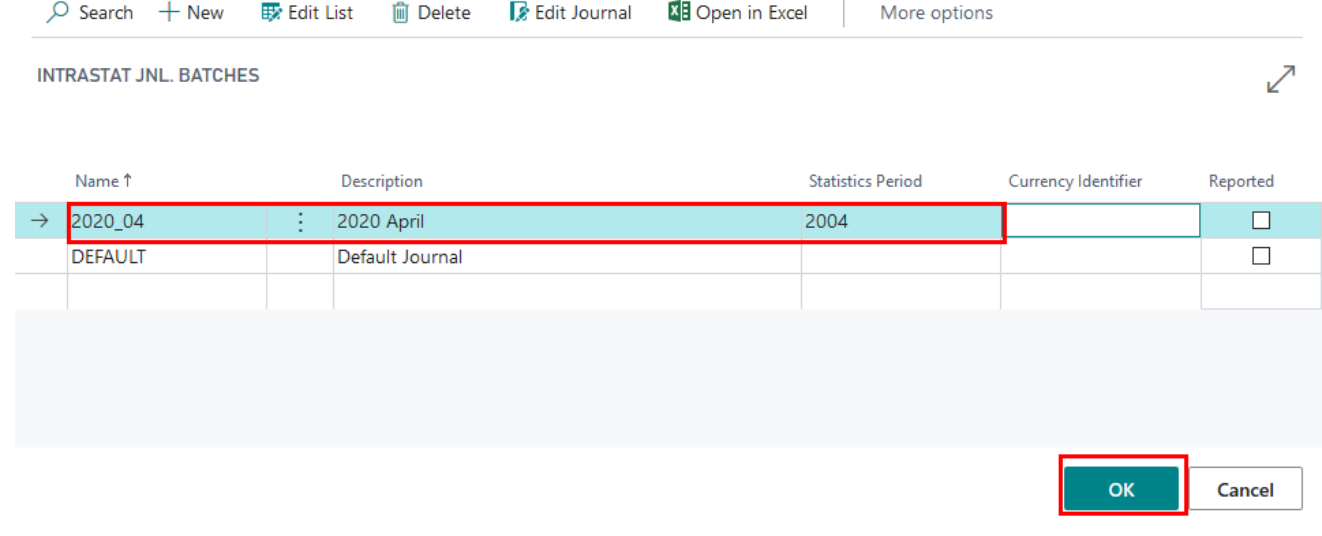

5. In Intrastat journal batch 2020\_04 press Suggest Lines

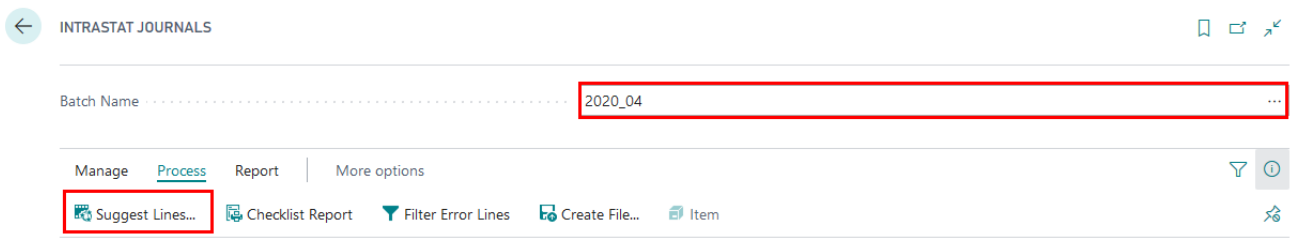

- 6. In options review that the filters are set and press OK
	- o Starting Date specify the starting date of intrastat reporting period. For example, "01.04.2020"
	- o Ending Date pecify the ending date of intrastat reporting period. For example, "30.04.2020"

#### **GET ITEM LEDGER ENTRIES**

### **Options**

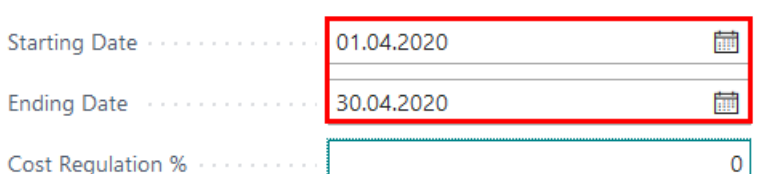

### **Additional**

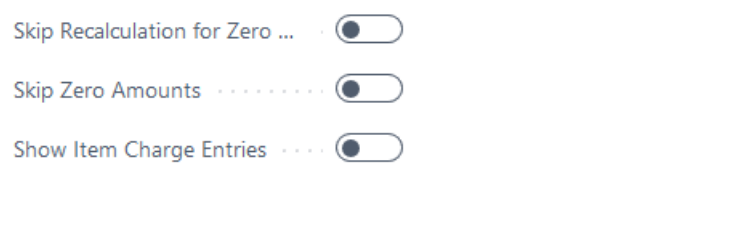

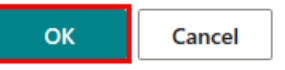

### 1. Review the lines created

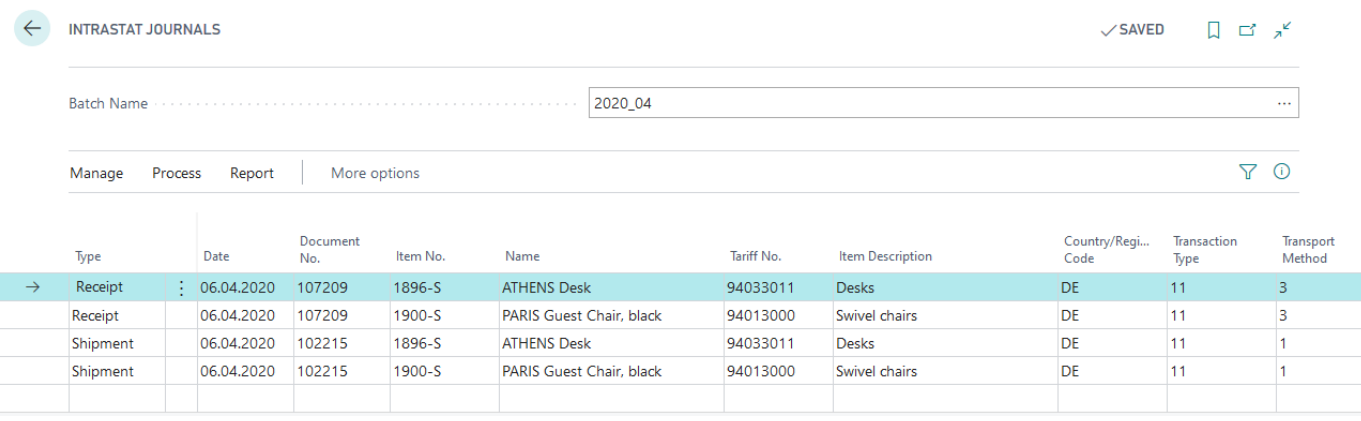

### **Note**

Intrastat journal cannot be created, if Tariff No. is missing in Item Card and there has been a EU receipt or EU shipment related to this item during Intrastat reporting period per which a report is created. If some of the Intrastat related information is missing in Intrastat Journal, then it can be added manually by completing the required fields per each line.

- 1. Print Intrastat Overview Report or Createan XML file
	- o Report Type select report type required
		- Receipt 1-A
		- Receipt 1-B
		- **Shipment 2-A**
		- Shipment 2B
	- Reporter selectan employeefrom thelist of employees, who is responsiblefor preparation of Intrastat reports
	- Create CSB XML file
		- $\blacksquare$  if disabled, then a printout is to be created after pressing Print
		- if enabled, then an XML file is to be created after pressing Print

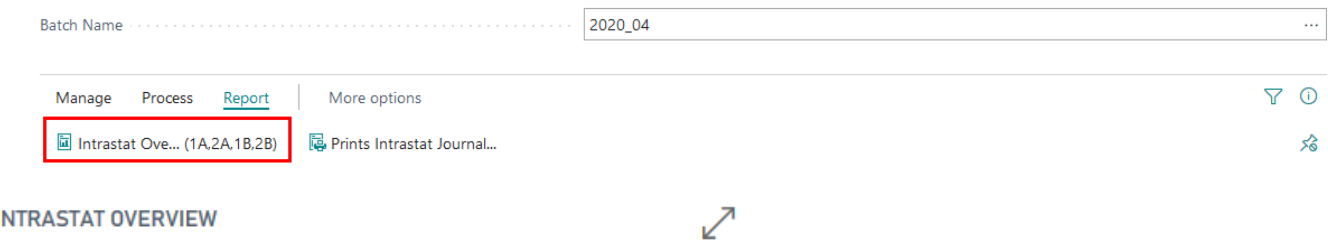

### **INTRASTAT OVERVIEW**

### **Print Settings**

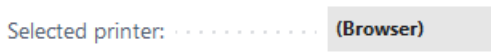

### **Options**

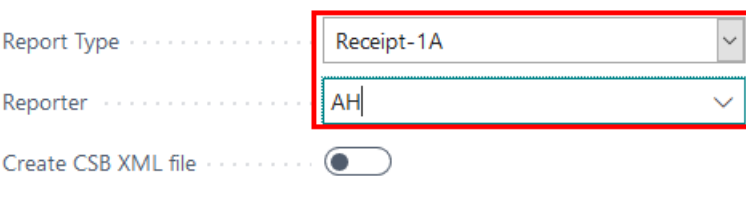

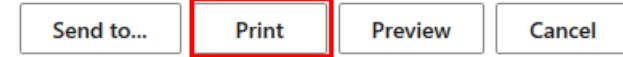